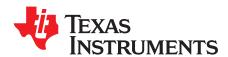

# DRV2624 ERM, LRA haptic driver evaluation kit

The DRV2624 is a haptic driver designed for Linear Resonant Actuators (LRA) and Eccentric Rotating Mass (ERM) motors. It provides many features which help eliminate the design complexities of haptic motor control including reduced solution size, high efficiency output drive, closed-loop motor control, quick device startup, memory for waveform storage, and auto-resonance frequency tracking.

The DRV2624EVM-CT Evaluation Module (EVM) is a complete demo and evaluation platform for the DRV2624. The kit includes a microcontroller, linear actuator, eccentric rotating mass motor, and capacitive touch buttons which can be used to completely demonstrate and evaluate the DRV2624.

This document contains instructions to setup and operate the DRV2624EVM-CT in demo and evaluation mode.

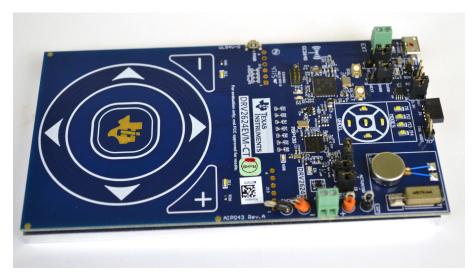

Figure 1. DRV2624EVM-CT Board

#### **Evaluation Kit Contents:**

- DRV2624EVM-CT demo and evaluation board
- Micro-USB cable
- Demonstration Firmware

### Required for programming and advanced **configuration**:

- Code Composer Studio<sup>™</sup> (CCS) or IAR Embedded Workbench IDE for MSP430
- MSP430 LaunchPad (MSP-EXP430G2), or MSP430-FET430UIF hardware programming tool
- DRV2624EVM-CT firmware available on ti.com

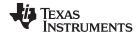

### Contents

| 1      | Getting Started                            |     |
|--------|--------------------------------------------|-----|
|        | 1.1 Evaluation Module Operating Parameters |     |
| _      | 1.2 Quick Start Board Setup                |     |
| 2      | DRV2624 Demonstration Program              |     |
|        | Modes and Effects Table                    |     |
| 3      | 2.2 Description of the Demo Modes          |     |
| 3      | 3.1 Accessing GUI Mode                     |     |
|        | 3.2 Haptics Control Console GUI            |     |
| 4      | Hardware Configuration                     |     |
|        | 4.1 Input and Output Overview              |     |
|        | 4.2 Power Supply Selection                 | 10  |
|        | 4.3 Using an External Actuator             |     |
| 5      | Measurement and Analysis                   |     |
| 6      | Modifying or Reprogramming the Firmware    |     |
| 7      | Schematic                                  |     |
| 8<br>9 | Layout                                     |     |
| 9      | Dill Of Materials                          | 1 1 |
|        | List of Figures                            |     |
| 1      | DRV2624EVM-CT Board                        |     |
| 2      | Board Diagram                              | 3   |
| 3      | LRA Sharp Click Closed Loop Waveform       | 6   |
| 4      | LRA Sharp Click Open Loop Waveform         | 6   |
| 5      | ERM Sharp Click Closed Loop Waveform       | 6   |
| 6      | ERM Sharp Click Open Loop Waveform         | 6   |
| 7      | LRA Closed-Loop Click Waveform             | 6   |
| 8      | LRA Open-Loop Click Waveform               | 6   |
| 9      | LRA Auto-Resonance ON Waveform (Button 1)  |     |
| 10     | LRA Auto-Resonance OFF Waveform (Button 2) |     |
| 11     | Acceleration Versus Frequency              |     |
| 12     | Haptics Control Console                    |     |
| 13     | HCC DRV2624 Console                        |     |
| 14     | Terminal Block and Test Points             |     |
| 15     | DRV2624 Unfiltered Waveform                |     |
| 16     | DRV2624 Filtered Waveform                  |     |
|        | FET Programmer Connection                  |     |
| 17     |                                            |     |
| 18     | DRV2624EVM-CT Schematic Page 1             |     |
| 19     | DRV2624EVM-CT Schematic Page 2             |     |
| 20     | Top Layer                                  |     |
| 21     | Layout Layer 2                             |     |
| 22     | Layout Layer 31                            |     |
| 23     | Layout Layer 4                             | 6   |
|        | List of Tables                             |     |
| 1      | Mode and Effects Table                     | Ę   |
| 2      | Hardware Overview1                         | 10  |
| 3      | Power Supply Configurations                | I   |
|        |                                            |     |

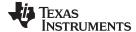

www.ti.com Getting Started

## 1 Getting Started

The DRV2624 can be used as a demonstration or evaluation tool. When the DRV2624EVM-CT evaluation module is powered on for the first time, a demo application automatically starts. To power the board, connect the DRV2624EVM-CT to an available USB port on your computer using the included micro-USB cable. The demo begins with a board power-up sequence and then enters the demo effects mode. The four larger buttons on the wheel (1–4) can be used to sample haptic effects using both the ERM and LRA motor in the top right corner.

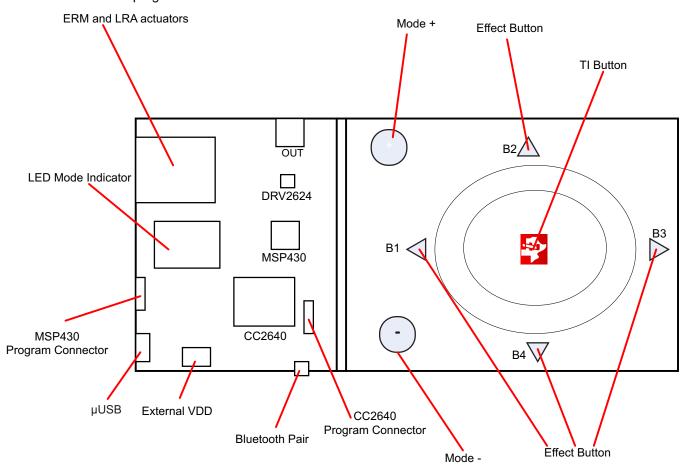

Figure 2. Board Diagram

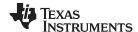

Getting Started www.ti.com

### 1.1 Evaluation Module Operating Parameters

The following table lists the operating conditions for the DRV2624 on the evaluation module.

| Parameter                   | Specification  |
|-----------------------------|----------------|
| Supply voltage range        | 2.7 V to 5.5 V |
| Power-supply current rating | 400 mA         |

## 1.2 Quick Start Board Setup

The DRV2624EVM-CT firmware contains haptic waveforms which showcase the features and benefits of the DRV2624. Follow the instructions below to begin the demo:

1. Out of the box, the jumpers are set to begin demo mode using USB power. The default jumper settings are found in the table below.

| Jumper | Default Position | Description                                              |
|--------|------------------|----------------------------------------------------------|
| J3     | Short pin 2-3    | Powers using USB                                         |
| J2     | Short pin 2-3    | USB power to DVDD                                        |
| J5     | Shorted          | Level translator                                         |
| J17    | Open             | Trigger/NRST for DRV2624                                 |
| J7     | Shorted          | Bypass the I-Sense                                       |
| J8     | Shorted          | Motor+ terminal                                          |
| J9     | Shorted          | Motor- terminal                                          |
| J4     | Open             | SDA/SCL connections to debug/Monitor advanced operations |

- 2. Connect the included micro-USB cable to the USB connector on the DRV2624EVM-CT board.
- 3. Connect the other end of the USB cable to an available USB port on a computer, USB charger, or USB battery pack.
- 4. If the board is powered correctly, the LEDs will blink and the LRA and the ERM actuator will spin and stop at the start up.

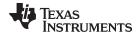

## 2 DRV2624 Demonstration Program

The sections below provide a detailed description of the demo modes and effects.

#### 2.1 Modes and Effects Table

The effects preloaded on the DRV2624EVM-CT are listed in Table 1. The modes are selected using the + and – mode buttons in the center of the board. The current mode is identified by the white LEDs directly above the mode buttons. Buttons B1–B4 trigger the effects listed in the description column and change based on the selected mode.

**Table 1. Mode and Effects Table** 

| Mode      | Button       | Description                             | Actuator    | Waveform<br>Location | Interface                           |  |
|-----------|--------------|-----------------------------------------|-------------|----------------------|-------------------------------------|--|
| Mode 0    | B1           | Sharp Click                             | ERM         | RAM                  | Internal Trigger (I <sup>2</sup> C) |  |
| LEDs Off  | B2           | Sharp Click                             | LRA         |                      |                                     |  |
|           | В3           | PulsingSharp                            | ERM         |                      |                                     |  |
|           | B4           | PulsingSharp                            | LRA         |                      |                                     |  |
| Mode 1    | B1           | Soft Bump                               | ERM         | RAM                  | Internal Trigger (I <sup>2</sup> C) |  |
| LED M1 On | B2           | Soft Bump                               | LRA         |                      |                                     |  |
|           | В3           | Double Click                            | ERM         |                      |                                     |  |
|           | B4           | Double Click                            | LRA         |                      |                                     |  |
| Mode 2    | B1           | Heartbeat x 3                           | ERM         | RAM                  | Internal Trigger (I <sup>2</sup> C) |  |
| LED M2 On | B2           | Heartbeat x 3                           | LRA         |                      |                                     |  |
|           | В3           | Buzz Alert 750mS                        | LRM         |                      |                                     |  |
|           | B4           | Buzz Alert 750mS                        | ERA         |                      |                                     |  |
| Mode 3    | B1           | Closed Loop RTP 7F Buzz                 | LRA         | RAM                  | RTP (I <sup>2</sup> C)              |  |
| LED M3 On | B2           | Open Loop Pulsing with Auto Brake       | LRA         |                      | RTP (I <sup>2</sup> C)              |  |
|           | В3           | Sine Wave Buzz RTP 7F                   | LRA         |                      | RTP (I <sup>2</sup> C)              |  |
|           | B4           | Open Loop Pulsing with no Auto<br>Brake | LRA         |                      | RTP (I <sup>2</sup> C)              |  |
| Mode 4    | B1           | RTP Strength change on position of      | ERM and LRA | RAM                  | RTP (I <sup>2</sup> C)              |  |
| LED M1 On | B2           | the wheel                               |             |                      |                                     |  |
|           | В3           |                                         |             |                      |                                     |  |
|           | B4           |                                         |             |                      |                                     |  |
|           | TI<br>Button | Toggle ERM/LRA                          |             |                      | Trigger One wire                    |  |

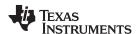

## 2.2 Description of the Demo Modes

The following section highlights different features and benefits of using the DRV2624.

## 2.2.1 Mode Off – Haptics Effect Sequences

Below are a set of ERM and LRA Sharp Click waveforms. The four effects below show the difference between closed and open loop operation for both ERM and LRA.

In closed-loop operation for ERM's, the driver automatically overdrives and brakes the actuator. In open-loop, the waveform must be predefined with overdrive and braking.

For LRA's in closed-loop, the driver automatically tracks the resonant frequency, and overdrives and brakes the actuator. In open-loop, the waveform must be predefined with a static drive frequency, and overdrive and braking times.

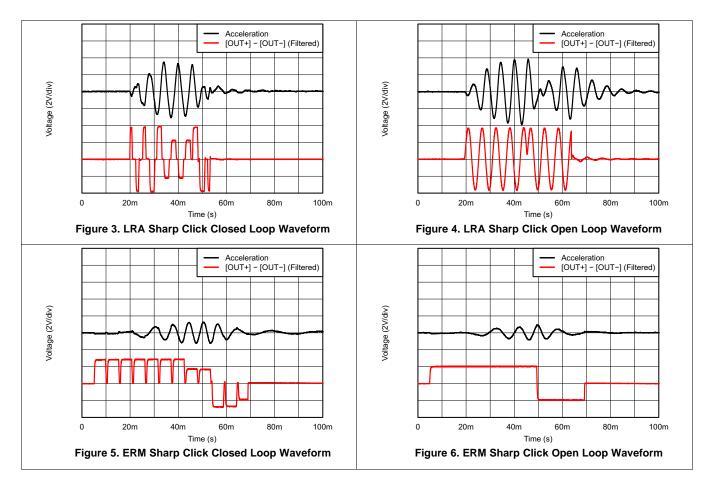

#### 2.2.2 Automatic Braking in Open Loop

The DRV2624 offers automatic braking in open-loop operation for both ERM and LRA. See Figure 7 and Figure 8 below for two separate LRA waveforms that show the advantage of using closed-loop breaking out of open loop operation. Notice that the settling time of the waveform with automatic braking is 15 ms, significantly faster than the 40-ms time achieved without automatic braking enabled.

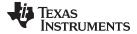

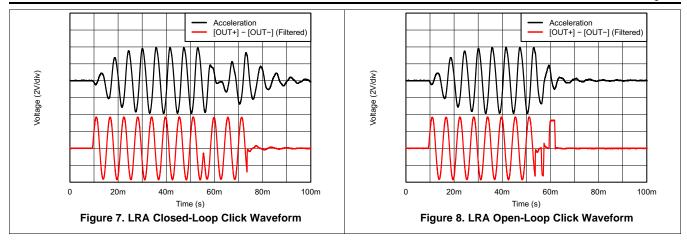

### 2.2.3 Auto-Resonance Tracking

Figure 9 and Figure 10 below showcase the advantages of the Smart Loop Architecture which includes auto-resonance tracking, automatic overdrive, and automatic braking. The two images below show the difference in acceleration between LRA auto-resonance ON and LRA auto-resonance OFF. Notice that the acceleration is higher when driven at the resonant frequency. The auto-resonance ON waveform has 1.32 G of acceleration and the auto-resonance OFF waveform has 0.92 G of acceleration. The auto-resonance ON waveform has 43% more acceleration.

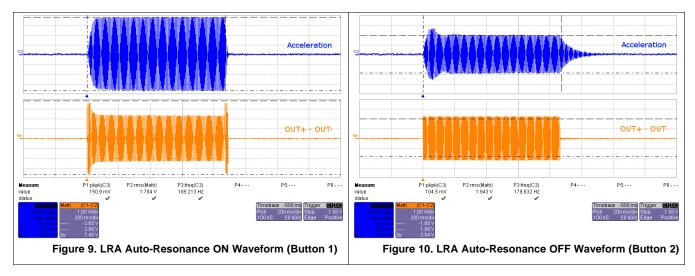

The reason for higher acceleration can be seen in the acceleration versus frequency graph below. The LRA has a very narrow operating frequency range due to the properties of a spring-mass system. Furthermore, the resonance frequency drifts over various conditions such as temperature and drive voltage. With the Smart Loop auto-resonance feature, the DRV2624 dynamically tracks the exact resonant frequency to maximize the vibration force.

Additional Hardware Modes www.ti.com

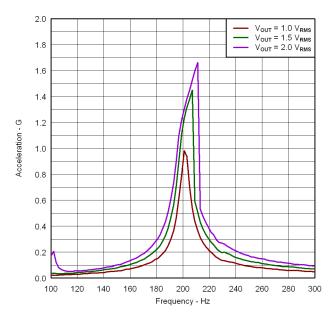

Figure 11. Acceleration Versus Frequency

#### 3 Additional Hardware Modes

Additional modes are available on the DRV2624EVM-CT providing increased board control and functionality.

### 3.1 Accessing GUI Mode

The DRV2624EVM-CT has the ability to be controlled via Haptics Control Console. In order to place the EVM into 'GUI Mode', hold down the (+) for approximately 3 seconds. The LED indicators blink, and the right half of the LEDs remain on, indicating that the EVM is in GUI Mode.

### 3.2 Haptics Control Console GUI

Haptics Control Console (HCC) allows the user to have control over the DRV2624 driver through a number of controls and features.

To control the DRV2624EVM-CT via HCC, connect the EVM to an available port on a computer using the included micro USB cable. Once the EVM is powered on, access GUI Mode by holding down the (+) for approximately 3 seconds as described in Section 3.1.

Open up the latest version of Haptics Control Console, and on the tool bar the USB tab will read out '2.Haptics DRV2624 EVM [version]'. Once the GUI has recognized the DRV2624EVM-CT, press 'Connect' to access the device Console.

Once connected the HCC provides the user flexibility to control the EVM functions through a GUI 'Console', and the ability to read and write to and from the DRV2624 through the 'Register Map' window as seen below in Figure 12 below.

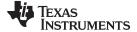

www.ti.com Additional Hardware Modes

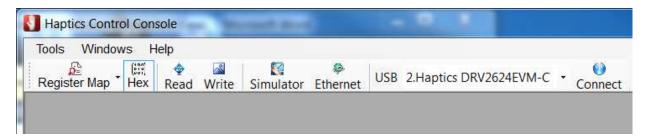

Figure 12. Haptics Control Console

#### 3.2.1 DRV2624 Console

The DRV2624 Console is divided into three sections Initialization, Work Mode, and Board Status, as seen below in Figure 13. Each section allows the user to control the device on the EVM through I2C writes and communication.

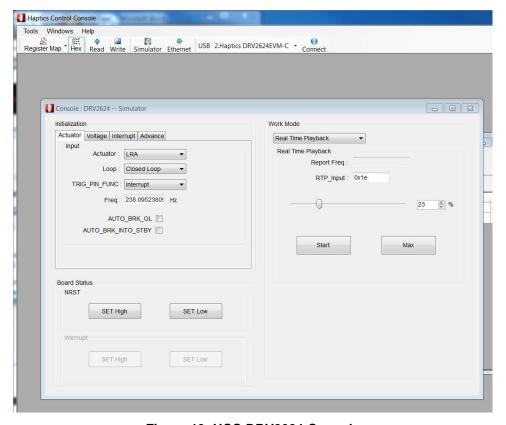

Figure 13. HCC DRV2624 Console

Please refer to the Haptics Control Console Users Guide for more detailed information on the device management features accessible through Haptics Control Console. The user's guide can be found on www.ti.com.

Hardware Configuration www.ti.com

### 4 Hardware Configuration

The DRV2624EVM-CT is very flexible and can be used to completely evaluate the DRV2624. The following sections list the various hardware configurations.

### 4.1 Input and Output Overview

The DRV2624EVM-CT allows complete evaluation of the DRV2624 though test points, jacks, and connectors. Table 2 gives a brief description of the hardware.

**Table 2. Hardware Overview** 

| Signal           | Description                                                                                   | I/O          |
|------------------|-----------------------------------------------------------------------------------------------|--------------|
| DRV TRIG         | External input or monitor to DRV2624 IN/TRIG pin                                              | Input/Output |
| NRST             | External DRV2624 shutdown control                                                             | Input        |
| OUT+/OUT-        | Filtered output test points for observation, connect to oscilloscope or measurement equipment | Output       |
| USB              | USB power (5 V)                                                                               | Input        |
| VBAT             | External Supply Power (2.5 V – 5.5 V)                                                         | Input        |
| SBW              | MSP430 programming header                                                                     | Input/Output |
| I <sup>2</sup> C | DRV2624 and MSP430 I <sup>2</sup> C bus                                                       | Input/Output |

Hardware configuration details can be found in the following sections.

## 4.2 Power Supply Selection

The DRV2624EVM-CT can be powered by USB and an external power supply (VBAT). Jumpers J3 is used to select USB or VBAT for the DRV2624 and MSP430G2553, respectively. See Table 3 for possible configurations.

**Table 3. Power Supply Configurations** 

| Supply Configuration                | DRV  | MSP | DRV2624 Supply Voltage <sup>(1)</sup> |
|-------------------------------------|------|-----|---------------------------------------|
| USB – Both                          | USB  | USB | 5 V                                   |
| DRV2624 external supply, MSP430 USB | VBAT | USB | VBAT                                  |

<sup>&</sup>lt;sup>(1)</sup> The DRV2624 supply must be on before operating the MSP430.

### 4.3 Using an External Actuator

The DRV2624EVM-CT can be used with an external actuator. Follow the instructions below to attach an actuator to the *OUT* terminal block.

- 1. Remove jumpers J8 and J9 to disconnect the on-board actuators from the DRV2624.
- 2. Attach the positive and negative leads of the actuator to the green *OUT* terminal block keeping in mind polarity.
- 3. Screw down the terminal block to secure the actuator leads.

Use the green terminal block when connecting an external actuator. The *OUT*+ and *OUT*- test points have low-pass filters and should only be used for oscilloscope and bench measurements.

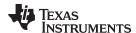

### 5 Measurement and Analysis

The DRV2624 uses PWM modulation to create the output signal for both ERM and LRA actuators. To measure and observe the DRV2624 output waveform, connect an oscilloscope or other measurement equipment to the filtered output test points, *OUT*+ and *OUT*-.

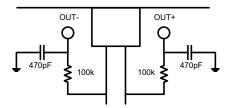

Figure 14. Terminal Block and Test Points

The DRV2624 drives LRA and ERM actuators using a 20-kHz PWM modulated waveform, but only the frequencies around the LRA resonant frequency or the ERM DC drive voltage are relevant to the haptic actuator vibration. The higher frequency switching content does not contribute to the vibration strength of the actuator and can make it difficult to interpret the modulated output waveform on an oscilloscope. The oscilloscope image on the left shows the DRV2624 unfiltered waveform and the image on the right shows a filtered version used for observation and measurement.

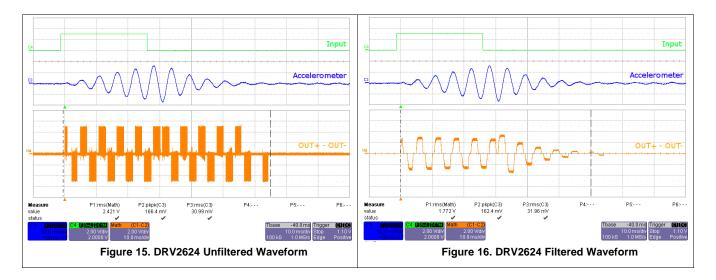

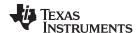

## 6 Modifying or Reprogramming the Firmware

The MSP430 firmware on the DRV2624EVM-CT can be modified or reprogrammed to create new haptic effects or behaviors. Find the latest firmware source code and binaries on ti.com. Follow the instructions below to modify or reprogram the DRV2624EVM-CT.

- 1. Purchase one of the following MSP430F5510 compatible programmers:
  - MSP430 64-pin Target Development Board and MSP-FET(MSP-FETU64USB)
  - MSP-FET MCU Programmer and Debugger
- 2. Download and install Code Compose Studio (CCS) or IAR Embedded Workbench IDE.
- 3. Download the DRV2624EVM-CT source code and binaries from ti.com.
- 4. Connect the programmer to an available USB port.
- 5. Connect the programmer to the *J6* header on the DRV2624EVM-CT.
- 6. In CCS,
  - a. Open the project file by selecting Project—Import Existing CCS Project.
  - b. Select **Browse** and navigate to the DRV2624EVM-CT project folder, then press **OK**.
  - c. Select the checkbox next to the DRV2624EVM-CT project in the *Discovered projects* window and then press **Finish**.
  - d. Before compiling, navigate to Project→Properties→Build→MSP430 Compiler→Advanced Options→Language Options and make sure the checkbox for *Enable support for GCC extensions* (–gcc) is checked.

#### 7. In IAR,

- a. Create a new MSP430 project in IAR,
- b. Select the MSP430F5510 device,
- c. Copy the files in the project folder downloaded from ti.com to the new project directory.

Figure 17 shows the connection between the MSP430 Programmer and Debugger (MSP-FET) and the DRV2624EVM-CT.

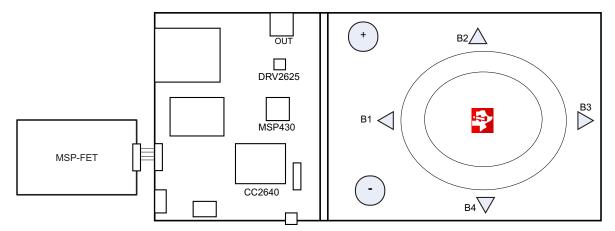

Figure 17. FET Programmer Connection

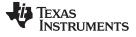

www.ti.com Schematic

### 7 Schematic

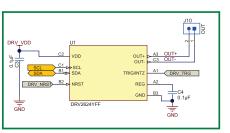

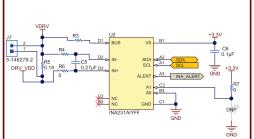

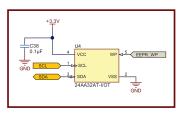

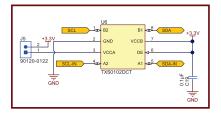

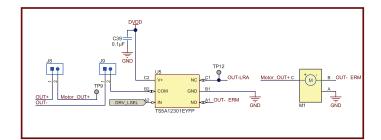

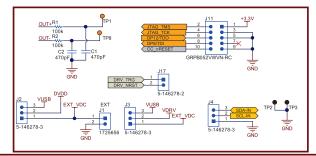

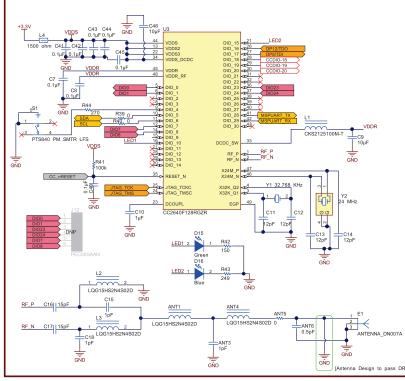

Figure 18. DRV2624EVM-CT Schematic Page 1

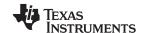

Schematic www.ti.com

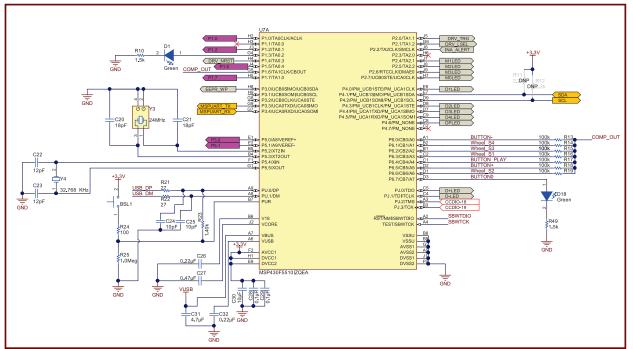

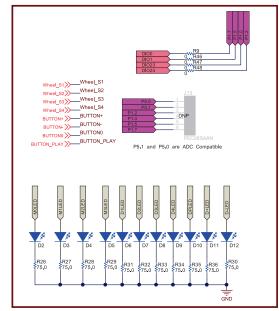

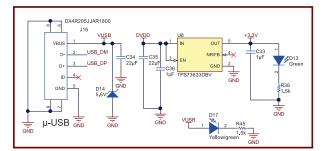

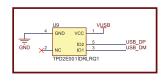

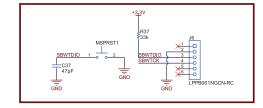

Figure 19. DRV2624EVM-CT Schematic Page 2

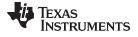

www.ti.com Layout

## 8 Layout

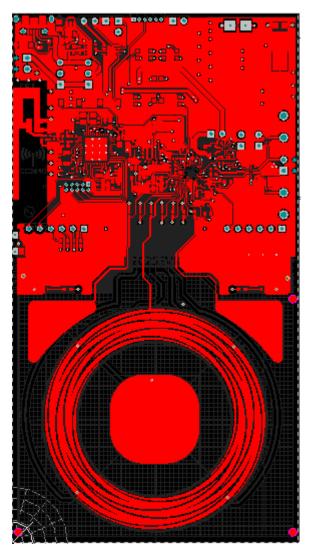

Figure 20. Top Layer

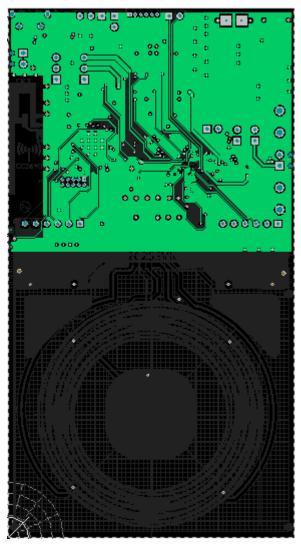

Figure 21. Layout Layer 2

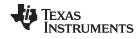

Layout www.ti.com

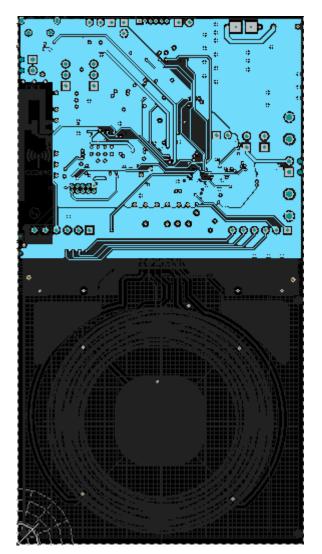

Figure 22. Layout Layer 3

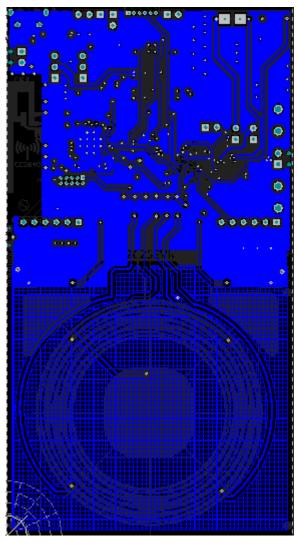

Figure 23. Layout Layer 4

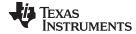

Bill of Materials www.ti.com

#### **Bill of Materials** 9

| Item # | Designator                                             | Quantity | Value            | Part Number        | Manufacturer           | Description                                                                                                    | Package Reference    |
|--------|--------------------------------------------------------|----------|------------------|--------------------|------------------------|----------------------------------------------------------------------------------------------------|----------------------|
| 1      | !PCB1                                                  | 1        |                  | AIP044             | Any                    | Printed Circuit Board                                                                                                    |                      |
| 2      | ANT1, ANT4, L2, L3                                     | 4        | 2.4nH            | LQG15HS2N4S02D     | MuRata                 | Inductor, Multilayer, Air Core, 2.4 nH, 0.3 A, 0.15 ohm, SMD                                                                                                    | 0402 polarized       |
| 3      | ANT3, C15, C18                                         | 3        | 1pF              | GRM1555C1H1R0CA01D | MuRata                 | CAP, CERM, 1 pF, 50 V, +/- 5%, C0G/NP0, 0402                                                                                                    | 0402                 |
| 4      | ANT5, R3, R4, R6, R7, R9,<br>R39, R40, R46, R47, R48   | 11       | 0                | CRCW04020000Z0ED   | Vishay-Dale            | RES, 0, 5%, 0.063 W, 0402                                                                                                    | 0402                 |
| 5      | ANT6                                                   | 1        | 0.5pF            | GRM1555C1HR50BA01D | MuRata                 | CAP, CERM, 0.5 pF, 50 V, +/- 20%, C0G, 0402                                                                                                    | 0402                 |
| 6      | BSL1, MSPRST1                                          | 2        |                  | TL1015AF160QG      | E-Switch               | Switch, Tactile, SPST-NO, 0.05A, 12V, SMT                                                                                                    | Switch, 4.4x2x2.9 mm |
| 7      | C1, C2                                                 | 2        | 470pF            | C1005C0G1H471J     | TDK                    | CAP, CERM, 470 pF, 50 V, +/- 5%, C0G/NP0, 0402                                                                                                    | 0402                 |
| 8      | C3, C4, C19, C38, C39, C40,<br>C41, C42, C43, C44, C45 | 11       | 0.1uF            | GRM155R71C104KA88D | MuRata                 | CAP, CERM, 0.1 μF, 16 V, +/- 10%, X7R, 0402                                                                                                    | 0402                 |
| 9      | C5                                                     | 1        | 0.27uF           | GRM155R61A274KE15D | MuRata                 | CAP, CERM, 0.27 μF, 10 V, +/- 10%, X5R, 0402                                                                                                    | 0402                 |
| 10     | C6, C7, C8, C28, C29                                   | 5        | 0.1uF            | GRM155R61C104KA88D | MuRata                 | CAP, CERM, 0.1uF, 16V, +/-10%, X5R, 0402                                                                                                    | 0402                 |
| 11     | C9, C30                                                | 2        | 10uF             | GRM155R61A106ME44  | MuRata                 | CAP, CERM, 10 µF, 10 V, +/- 20%, X5R, 0402                                                                                                    | 0402                 |
| 12     | C10, C33, C36                                          | 3        | 1uF              | GRM155R61A105KE15D | MuRata                 | CAP, CERM, 1 μF, 10 V, +/- 10%, X5R, 0402, CAP, CERM, 1 μF, 10V, +/-10%, X5R, 0402, CAP, CERM, 1 μF, 10 V, +/- 10%, X5R, 0402                                                                                                    | 0402                 |
| 13     | C11, C12, C13, C14, C22,<br>C23                        | 6        | 12pF             | GRM1555C1H120JA01D | MuRata                 | CAP, CERM, 12 pF, 50 V, +/- 5%, C0G/NP0, 0402, CAP, CERM, 12 pF, 50 V, +/- 5%, C0G/NP0, 0402, CAP, CERM, 12 pF, 50 V, +/- 5%, C0G/NP0, 0402, CAP, CERM, 12 pF, 50 V, +/- 5%, C0G/NP0, 0402, CAP, CERM, 12pF, 50V, +/-5%, C0G/NP0, 0402, CAP, CERM, 12pF, 50V, +/-5%, C0G/NP0, 0402, CAP, CERM, 12pF, 50V, +/-5%, C0G/NP0, 0402 | 0402                 |
| 14     | C16, C17                                               | 2        | 15pF             | GRM1555C1H150JA01D | MuRata                 | CAP, CERM, 15 pF, 50 V, +/- 5%, C0G/NP0, 0402                                                                                                    | 0402                 |
| 15     | C20, C21                                               | 2        | 18pF             | GRM1555C1H180JA01D | MuRata                 | CAP, CERM, 18pF, 50V, +/-5%, C0G/NP0, 0402                                                                                                    | 0402                 |
| 16     | C24, C25                                               | 2        | 10pF             | GRM1555C1H100JA01D | MuRata                 | CAP, CERM, 10pF, 50V, +/-5%, C0G/NP0, 0402                                                                                                    | 0402                 |
| 17     | C26, C32                                               | 2        | 0.22uF           | GRM155R71C224KA12D | MuRata                 | CAP, CERM, 0.22uF, 16V, +/-10%, X7R, 0402                                                                                                    | 0402                 |
| 18     | C27                                                    | 1        | 0.47uF           | GRM155R61C474KE01  | MuRata                 | CAP, CERM, 0.47uF, 16V, +/-10%, X5R, 0402                                                                                                    | 0402                 |
| 19     | C31                                                    | 1        | 4.7uF            | GRM155R61A475M     | MuRata                 | CAP, CERM, 4.7uF, 10V, +/-20%, X5R, 0402                                                                                                    | 0402                 |
| 20     | C34, C35                                               | 2        | 22uF             | GRM21BR61C226ME44  | MuRata                 | CAP, CERM, 22 µF, 16 V, +/- 20%, X5R, 0805                                                                                                    | 0805                 |
| 21     | C37                                                    | 1        | 47pF             | GRM1555C1E470JA01D | MuRata                 | CAP, CERM, 47pF, 25V, +/-5%, C0G/NP0, 0402                                                                                                    | 0402                 |
| 22     | C46                                                    | 1        | 10uF             | GRM155R61A106ME21D | MuRata                 | CAP, CERM, 10 µF, 10 V, +/- 20%, X5R, 0402                                                                                                    | 0402                 |
| 23     | D1, D13, D18                                           | 3        | Green            | LTST-C190GKT       | Lite-On                | LED, Green, SMD                                                                                                    | 1.6x0.8x0.8mm        |
| 24     | D2, D3, D4, D5, D6, D7, D8, D9, D10, D11, D12          | 11       |                  | SML312WBCW1        | Rohm                   | LED, White, SMD                                                                                                    | LED, 0603            |
| 25     | D14                                                    | 1        | 5.6V             | MMSZ5232B-7-F      | Diodes Inc.            | Diode, Zener, 5.6V, 500 mW, SOD-123                                                                                                    | SOD-123              |
| 26     | D15                                                    | 1        | Green            | 150060VS75000      | Wurth Elektronik eiSos | LED, Green, SMD                                                                                                    | LED_0603             |
| 27     | D16                                                    | 1        | Blue             | LB Q39G-L2N2-35-1  | OSRAM                  | LED, Blue, SMD                                                                                                    | BLUE 0603 LED        |
| 28     | D17                                                    | 1        | Yellow/gree<br>n | SML-P12MTT86       | Rohm                   | LED, Yellow/green, SMD                                                                                                    | 0402 LED             |
| 29     | H1                                                     | 1        |                  | ELV1036A           | AAC                    | AAC1036 LRA Actuator                                                                                                    | Used in PnP output   |
| 30     | H2                                                     | 1        |                  | TI-EVACASE-BLACK   | Royal Case             | TI Black EVA Case                                                                                                    | Used in PnP output   |
| 31     | H3                                                     | 1        |                  | 3-5-468MP          | 3M                     | TAPE TRANSFER ADHESIVE 3" X 5YD                                                                                                    | Used in PnP output   |
| 32     | H4                                                     | 1        |                  | 2-5-4466W          | 3M                     | TAPE POLY FOAM 2" x 5YD                                                                                                    | Used in PnP output   |

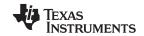

Bill of Materials www.ti.com

| Item # | Designator                                                  | Quantity | Value    | Part Number        | Manufacturer                | Description                                                                                                    | Package Reference                |
|--------|-------------------------------------------------------------|----------|----------|--------------------|-----------------------------|----------------------------------------------------------------------------------------------------|----------------------------------|
| 33     | H5                                                          | 1        |          |                    | Heavy Metal                 | Metal Block (Custom Block, Heavy Metal, See metal block spec)                                                                                                    | Used in PnP output               |
| 34     | J1, J10                                                     | 2        |          | 1725656            | Phoenix Contact             | Terminal Block, 100mil, 2x1, 6A, 63V, TH                                                                                                    | 6.2x8.5x5.54 mm                  |
| 35     | J2, J3, J4                                                  | 3        |          | 5-146278-3         | TE Connectivity             | Header, 100mil, 3x1, Tin, TH                                                                                                    | Header, 3x1, 100mil, TH          |
| 36     | J5                                                          | 1        |          | 90120-0122         | Molex                       | Header, 100mil, 2x1, Tin, TH                                                                                                    | Header 2x1                       |
| 37     | J6                                                          | 1        |          | LPPB061NGCN-RC     | Sullins Connector Solutions | Receptacle, 50mil, 6x1, Gold, R/A, TH                                                                                                    | 6x1 Receptacle                   |
| 38     | J7, J8, J9, J17                                             | 4        |          | 5-146278-2         | TE Connectivity             | Header, 100mil, 2x1, Tin, TH                                                                                                    | Header, 2x1, 100mil, TH          |
| 39     | J11                                                         | 1        |          | GRPB052VWVN-RC     | Sullins Connector Solutions | Header, 50mil, 5x2, Gold, TH                                                                                                    | Header, 5x2, 50mil               |
| 40     | J16                                                         | 1        |          | DX4R205JJAR1800    | JAE Electronics             | Connector, Receptacle, Micro-USB Type AB, R/A, Bottom Mount SMT                                                                                                    | Connector, USB Micro AB          |
| 41     | L1                                                          | 1        | 10uH     | CKS2125100M-T      | Taiyo Yuden                 | Inductor, Multilayer, Ferrite, 10 µH, 0.11 A, 0.52 ohm, SMD                                                                                                    | 0805                             |
| 42     | L4                                                          | 1        | 1500 ohm | BLM18HE152SN1D     | MuRata                      | Ferrite Bead, 1500 ohm @ 100 MHz, 0.5 A, 0603_950                                                                                                    | 0603_950                         |
| 43     | M1                                                          | 1        |          | BAL-3611           | NIDEC SEIMITSU              | Motor, SMT                                                                                                    | 15.1x4.55mm                      |
| 44     | R1, R2, R13, R14, R15, R16,<br>R17, R18, R19                | 9        | 100k     | CRCW0402100KJNED   | Vishay-Dale                 | RES, 100 k, 5%, 0.063 W, 0402, RES, 100 k, 5%, 0.063 W, 0402, RES, 100k ohm, 5%, 0.063W, 0402, RES, 100k ohm, 5%, 0.063W, 0402, RES, 100k ohm, 5%, 0.063W, 0402, RES, 100k ohm, 5%, 0.063W, 0402, RES, 100k ohm, 5%, 0.063W, 0402, RES, 100k ohm, 5%, 0.063W, 0402, RES, 100k ohm, 5%, 0.063W, 0402, RES, 100k ohm, 5%, 0.063W, 0402, RES, 100k ohm, 5%, 0.063W, 0402 | 0402                             |
| 45     | R5                                                          | 1        | 0.18     | ERJ-3RSFR18V       | Panasonic                   | RES, 0.18, 1%, 0.1 W, 0603                                                                                                    | 0603                             |
| 46     | R10, R38, R45, R49                                          | 4        | 1.5k     | CRCW04021K50JNED   | Vishay-Dale                 | RES, 1.5k ohm, 5%, 0.063W, 0402                                                                                                    | 0402                             |
| 48     | R23                                                         | 1        | 1.40k    | CRCW04021K40FKED   | Vishay-Dale                 | RES, 1.40k ohm, 1%, 0.063W, 0402                                                                                                    | 0402                             |
| 49     | R24                                                         | 1        | 100      | CRCW0402100RJNED   | Vishay-Dale                 | RES, 100 ohm, 5%, 0.063W, 0402                                                                                                    | 0402                             |
| 50     | R25                                                         | 1        | 1.0Meg   | CRCW04021M00JNED   | Vishay-Dale                 | RES, 1.0Meg ohm, 5%, 0.063W, 0402                                                                                                    | 0402                             |
| 51     | R26, R27, R28, R29, R30,<br>R31, R32, R33, R34, R35,<br>R36 | 11       | 75.0     | CRCW040275R0FKED   | Vishay-Dale                 | RES, 75.0 ohm, 1%, 0.063W, 0402                                                                                                    | 0402                             |
| 52     | R37                                                         | 1        | 33k      | CRCW040233K0JNED   | Vishay-Dale                 | RES, 33k ohm, 5%, 0.063W, 0402                                                                                                    | 0402                             |
| 53     | R41                                                         | 1        | 100k     | RG1005P-104-B-T5   | Susumu Co Ltd               | RES, 100 k, 0.1%, 0.063 W, 0402                                                                                                    | 0402                             |
| 54     | R42                                                         | 1        | 150      | CRCW0402150RJNED   | Vishay-Dale                 | RES, 150, 5%, 0.063 W, 0402                                                                                                    | 0402                             |
| 55     | R43                                                         | 1        | 249      | CRCW0402249RFKED   | Vishay-Dale                 | RES, 249 ohm, 1%, 0.063W, 0402                                                                                                    | 0402                             |
| 56     | R44                                                         | 1        | 270      | CRCW0402270RJNED   | Vishay-Dale                 | RES, 270, 5%, 0.063 W, 0402                                                                                                    | 0402                             |
| 57     | S1                                                          | 1        |          | PTS840 PM SMTR LFS | C&K Components              | SWITCH TACTILE SPST-NO 0.05A 12V, SMT                                                                                                    | 3.5x1.35x3.55mm                  |
| 58     | SH-J1, SH-J2, SH-J3, SH-J4,<br>SH-J5, SH-J6                 | 6        | 1x2      | 969102-0000-DA     | 3M                          | Shunt, 100mil, Gold plated, Black                                                                                                    | Shunt                            |
| 59     | TP1, TP8                                                    | 2        | Orange   | 5013               | Keystone                    | Test Point, Multipurpose, Orange, TH                                                                                                    | Orange Multipurpose<br>Testpoint |
| 60     | TP2, TP3                                                    | 2        | Black    | 5011               | Keystone                    | Test Point, Multipurpose, Black, TH                                                                                                    | Black Multipurpose<br>Testpoint  |
| 61     | U1                                                          | 1        |          | DRV2624YFF         | Texas Instruments           | DRV2624YFF, YFF0009AHAN                                                                                                    | YFF0009AHAN                      |
| 62     | U2                                                          | 1        |          | NA231AIYFF         | Texas Instruments           | High- or Low-Side Measurement, Bidirectional CURRENT/POWER MONITOR with 1.8-V I2C Interface, YFF0012AKAD                                                                                                    | YFF0012AKAD                      |
| 63     | U3                                                          | 1        |          | CC2640F128RGZR     | Texas Instruments           | Ultra low-power ARM Cortex M3 2.4 GHz Radio MCU,<br>Bluetooth Low Energy, RGZ0048A                                                                                                    | RGZ0048A                         |
| 64     | U4                                                          | 1        |          | 24AA32AT-I/OT      | Microchip                   | 32K I2C™ Serial EEPROM, SOT-23-5                                                                                                    | SOT-23-5                         |

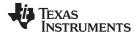

Bill of Materials www.ti.com

| Item # | Designator       | Quantity | Value | Part Number                   | Manufacturer                | Description                                                                                                    | Package Reference                                  |
|--------|------------------|----------|-------|-------------------------------|-----------------------------|----------------------------------------------------------------------------------------------------|----------------------------------------------------|
| 65     | U5               | 1        |       | TS5A12301EYFP                 | Texas Instruments           | IEC LEVEL 4 ESD-PROTECTED 0.75-O SPDT ANALOG<br>SWITCH WITH 1.8-V COMPATIBLE INPUT LOGIC,<br>YFP0006AAAA                                                                    | YFP0006AAAA                                        |
| 66     | U6               | 1        |       | TXS0102DCT                    | Texas Instruments           | 2-BIT BIDIRECTIONAL VOLTAGE-LEVEL TRANSLATOR FOR OPEN-DRAIN AND PUSH-PULL APPLICATIONS, DCT0008A                                                                            | DCT0008A                                           |
| 67     | U7               | 1        |       | MSP430F5510IZQEA              | Texas Instruments           | 25 MHz Mixed Signal Microcontroller with 32 KB Flash, 4096 B SRAM and 47 GPIOs, -40 to 85 degC, 80-pin BGA (ZQE), Green (RoHS & no Sb/Br)                                   | ZQE0080A                                           |
| 68     | U8               | 1        |       | TPS73633DBV                   | Texas Instruments           | Cap-Free, NMOS, 400mA Low-Dropout Regulator with Reverse<br>Current Protection, DBV0005A                                                                                    | DBV0005A                                           |
| 69     | U9               | 1        |       | TPD2E001IDRLRQ1               | Texas Instruments           | Automotive Catalog Low-Capacitance + / - 15 kV ESD-<br>Protection Array for High-Speed Data Inter, 2 Channels, -40 to<br>+85 degC, 5-pin SOT (DRL), Green (RoHS & no Sb/Br) | DRL0005A                                           |
| 70     | Y1               | 1        |       | FC-135 32.7680KA-A3           | Epson                       | Crystal, 32.768 KHz, 12.5 pF, SMD                                                                                                    | SMD, 2-Leads, Body<br>3.2x1.5mm                    |
| 71     | Y2               | 1        |       | TSX-3225 24.0000MF20G-<br>AC3 | Epson                       | Crystal, 24 MHz, 9 pF, SMD                                                                                                    | SMD, 4-Leads, Body<br>2.65x3.35mm, Height<br>0.6mm |
| 72     | Y3               | 1        |       | ABM8-24.000MHZ-B2-T           | Abracon Corportation        | Crystal, 24.000MHz, 18pF, SMD                                                                                                    | 3.2x0.8x2.5mm                                      |
| 73     | Y4               | 1        |       | FC-12M 32.7680KD-A3           | Epson                       | Crystal, 32.768kHz, 12.5pF, SMD                                                                                                    | Crystal 2.05x.6x1.2mm                              |
| 74     | FID1, FID2, FID3 | 0        |       | N/A                           | N/A                         | Fiducial mark. There is nothing to buy or mount.                                                                                                    | Fiducial                                           |
| 75     | J12, J13         | 0        |       | PEC06SAAN                     | Sullins Connector Solutions | Header, 100mil, 6x1, Tin, TH                                                                                                    | TH, 6-Leads, Body<br>608x100mil, Pitch 100mil      |
| 76     | R8               | 0        | 0     | CRCW04020000Z0ED              | Vishay-Dale                 | RES, 0, 5%, 0.063 W, 0402                                                                                                    | 0402                                               |
| 77     | R11, R12         | 0        | 2.2k  | CRCW04022K20JNED              | Vishay-Dale                 | RES, 2.2k ohm, 5%, 0.063W, 0402                                                                                                    | 0402                                               |

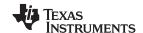

Revision History www.ti.com

## **Revision History**

NOTE: Page numbers for previous revisions may differ from page numbers in the current version.

| Changes from Original (December 2016) to A Revision                                                                                                    |      |  |  |  |  |  |
|----------------------------------------------------------------------------------------------------|------|--|--|--|--|--|
| <ul> <li>Changed 'ROM' to 'RAM' in Waveform Location column in the Table 1 table</li> <li>Deleted 'ROM Library Mode' and 'Waveform Library Effects List' sections</li> </ul> |      |  |  |  |  |  |
| Changes from A Revision (March 2017) to B Revision                                                                                                    | Page |  |  |  |  |  |
| Deleted section: Accessing Bluetooth Mode                                                                                                    | 8    |  |  |  |  |  |

### 1 Trademarks

Code Composer Studio is a trademark of Texas Instruments.

#### STANDARD TERMS FOR EVALUATION MODULES

- Delivery: TI delivers TI evaluation boards, kits, or modules, including any accompanying demonstration software, components, and/or
  documentation which may be provided together or separately (collectively, an "EVM" or "EVMs") to the User ("User") in accordance
  with the terms set forth herein. User's acceptance of the EVM is expressly subject to the following terms.
  - 1.1 EVMs are intended solely for product or software developers for use in a research and development setting to facilitate feasibility evaluation, experimentation, or scientific analysis of TI semiconductors products. EVMs have no direct function and are not finished products. EVMs shall not be directly or indirectly assembled as a part or subassembly in any finished product. For clarification, any software or software tools provided with the EVM ("Software") shall not be subject to the terms and conditions set forth herein but rather shall be subject to the applicable terms that accompany such Software
  - 1.2 EVMs are not intended for consumer or household use. EVMs may not be sold, sublicensed, leased, rented, loaned, assigned, or otherwise distributed for commercial purposes by Users, in whole or in part, or used in any finished product or production system.
- 2 Limited Warranty and Related Remedies/Disclaimers:
  - 2.1 These terms do not apply to Software. The warranty, if any, for Software is covered in the applicable Software License Agreement.
  - 2.2 TI warrants that the TI EVM will conform to TI's published specifications for ninety (90) days after the date TI delivers such EVM to User. Notwithstanding the foregoing, TI shall not be liable for a nonconforming EVM if (a) the nonconformity was caused by neglect, misuse or mistreatment by an entity other than TI, including improper installation or testing, or for any EVMs that have been altered or modified in any way by an entity other than TI, (b) the nonconformity resulted from User's design, specifications or instructions for such EVMs or improper system design, or (c) User has not paid on time. Testing and other quality control techniques are used to the extent TI deems necessary. TI does not test all parameters of each EVM. User's claims against TI under this Section 2 are void if User fails to notify TI of any apparent defects in the EVMs within ten (10) business days after the defect has been detected.
  - 2.3 Tl's sole liability shall be at its option to repair or replace EVMs that fail to conform to the warranty set forth above, or credit User's account for such EVM. Tl's liability under this warranty shall be limited to EVMs that are returned during the warranty period to the address designated by Tl and that are determined by Tl not to conform to such warranty. If Tl elects to repair or replace such EVM, Tl shall have a reasonable time to repair such EVM or provide replacements. Repaired EVMs shall be warranted for the remainder of the original warranty period. Replaced EVMs shall be warranted for a new full ninety (90) day warranty period.

## WARNING

Evaluation Kits are intended solely for use by technically qualified, professional electronics experts who are familiar with the dangers and application risks associated with handling electrical mechanical components, systems, and subsystems.

User shall operate the Evaluation Kit within TI's recommended guidelines and any applicable legal or environmental requirements as well as reasonable and customary safeguards. Failure to set up and/or operate the Evaluation Kit within TI's recommended guidelines may result in personal injury or death or property damage. Proper set up entails following TI's instructions for electrical ratings of interface circuits such as input, output and electrical loads.

NOTE:

EXPOSURE TO ELECTROSTATIC DISCHARGE (ESD) MAY CAUSE DEGREDATION OR FAILURE OF THE EVALUATION KIT; TI RECOMMENDS STORAGE OF THE EVALUATION KIT IN A PROTECTIVE ESD BAG.

#### 3 Regulatory Notices:

#### 3.1 United States

3.1.1 Notice applicable to EVMs not FCC-Approved:

**FCC NOTICE:** This kit is designed to allow product developers to evaluate electronic components, circuitry, or software associated with the kit to determine whether to incorporate such items in a finished product and software developers to write software applications for use with the end product. This kit is not a finished product and when assembled may not be resold or otherwise marketed unless all required FCC equipment authorizations are first obtained. Operation is subject to the condition that this product not cause harmful interference to licensed radio stations and that this product accept harmful interference. Unless the assembled kit is designed to operate under part 15, part 18 or part 95 of this chapter, the operator of the kit must operate under the authority of an FCC license holder or must secure an experimental authorization under part 5 of this chapter.

3.1.2 For EVMs annotated as FCC – FEDERAL COMMUNICATIONS COMMISSION Part 15 Compliant:

#### CAUTION

This device complies with part 15 of the FCC Rules. Operation is subject to the following two conditions: (1) This device may not cause harmful interference, and (2) this device must accept any interference received, including interference that may cause undesired operation.

Changes or modifications not expressly approved by the party responsible for compliance could void the user's authority to operate the equipment.

#### FCC Interference Statement for Class A EVM devices

NOTE: This equipment has been tested and found to comply with the limits for a Class A digital device, pursuant to part 15 of the FCC Rules. These limits are designed to provide reasonable protection against harmful interference when the equipment is operated in a commercial environment. This equipment generates, uses, and can radiate radio frequency energy and, if not installed and used in accordance with the instruction manual, may cause harmful interference to radio communications. Operation of this equipment in a residential area is likely to cause harmful interference in which case the user will be required to correct the interference at his own expense.

#### FCC Interference Statement for Class B EVM devices

NOTE: This equipment has been tested and found to comply with the limits for a Class B digital device, pursuant to part 15 of the FCC Rules. These limits are designed to provide reasonable protection against harmful interference in a residential installation. This equipment generates, uses and can radiate radio frequency energy and, if not installed and used in accordance with the instructions, may cause harmful interference to radio communications. However, there is no guarantee that interference will not occur in a particular installation. If this equipment does cause harmful interference to radio or television reception, which can be determined by turning the equipment off and on, the user is encouraged to try to correct the interference by one or more of the following measures:

- Reorient or relocate the receiving antenna.
- Increase the separation between the equipment and receiver.
- · Connect the equipment into an outlet on a circuit different from that to which the receiver is connected.
- Consult the dealer or an experienced radio/TV technician for help.

### 3.2 Canada

3.2.1 For EVMs issued with an Industry Canada Certificate of Conformance to RSS-210 or RSS-247

#### **Concerning EVMs Including Radio Transmitters:**

This device complies with Industry Canada license-exempt RSSs. Operation is subject to the following two conditions:

(1) this device may not cause interference, and (2) this device must accept any interference, including interference that may cause undesired operation of the device.

## Concernant les EVMs avec appareils radio:

Le présent appareil est conforme aux CNR d'Industrie Canada applicables aux appareils radio exempts de licence. L'exploitation est autorisée aux deux conditions suivantes: (1) l'appareil ne doit pas produire de brouillage, et (2) l'utilisateur de l'appareil doit accepter tout brouillage radioélectrique subi, même si le brouillage est susceptible d'en compromettre le fonctionnement.

### **Concerning EVMs Including Detachable Antennas:**

Under Industry Canada regulations, this radio transmitter may only operate using an antenna of a type and maximum (or lesser) gain approved for the transmitter by Industry Canada. To reduce potential radio interference to other users, the antenna type and its gain should be so chosen that the equivalent isotropically radiated power (e.i.r.p.) is not more than that necessary for successful communication. This radio transmitter has been approved by Industry Canada to operate with the antenna types lated in the user guide with the maximum permissible gain and required antenna impedance for each antenna type indicated. Antenna types not included in this list, having a gain greater than the maximum gain indicated for that type, are strictly prohibited for use with this device.

#### Concernant les EVMs avec antennes détachables

Conformément à la réglementation d'Industrie Canada, le présent émetteur radio peut fonctionner avec une antenne d'un type et d'un gain maximal (ou inférieur) approuvé pour l'émetteur par Industrie Canada. Dans le but de réduire les risques de brouillage radioélectrique à l'intention des autres utilisateurs, il faut choisir le type d'antenne et son gain de sorte que la puissance isotrope rayonnée équivalente (p.i.r.e.) ne dépasse pas l'intensité nécessaire à l'établissement d'une communication satisfaisante. Le présent émetteur radio a été approuvé par Industrie Canada pour fonctionner avec les types d'antenne énumérés dans le manuel d'usage et ayant un gain admissible maximal et l'impédance requise pour chaque type d'antenne. Les types d'antenne non inclus dans cette liste, ou dont le gain est supérieur au gain maximal indiqué, sont strictement interdits pour l'exploitation de l'émetteur

#### 3.3 Japan

- 3.3.1 Notice for EVMs delivered in Japan: Please see http://www.tij.co.jp/lsds/ti\_ja/general/eStore/notice\_01.page 日本国内に輸入される評価用キット、ボードについては、次のところをご覧ください。
  http://www.tij.co.jp/lsds/ti\_ja/general/eStore/notice\_01.page
- 3.3.2 Notice for Users of EVMs Considered "Radio Frequency Products" in Japan: EVMs entering Japan may not be certified by TI as conforming to Technical Regulations of Radio Law of Japan.

If User uses EVMs in Japan, not certified to Technical Regulations of Radio Law of Japan, User is required to follow the instructions set forth by Radio Law of Japan, which includes, but is not limited to, the instructions below with respect to EVMs (which for the avoidance of doubt are stated strictly for convenience and should be verified by User):

- 1. Use EVMs in a shielded room or any other test facility as defined in the notification #173 issued by Ministry of Internal Affairs and Communications on March 28, 2006, based on Sub-section 1.1 of Article 6 of the Ministry's Rule for Enforcement of Radio Law of Japan,
- 2. Use EVMs only after User obtains the license of Test Radio Station as provided in Radio Law of Japan with respect to EVMs, or
- 3. Use of EVMs only after User obtains the Technical Regulations Conformity Certification as provided in Radio Law of Japan with respect to EVMs. Also, do not transfer EVMs, unless User gives the same notice above to the transferee. Please note that if User does not follow the instructions above, User will be subject to penalties of Radio Law of Japan.

【無線電波を送信する製品の開発キットをお使いになる際の注意事項】 開発キットの中には技術基準適合証明を受けていないものがあります。 技術適合証明を受けていないもののご使用に際しては、電波法遵守のため、以下のいずれかの 措置を取っていただく必要がありますのでご注意ください。

- 1. 電波法施行規則第6条第1項第1号に基づく平成18年3月28日総務省告示第173号で定められた電波暗室等の試験設備でご使用 いただく。
- 2. 実験局の免許を取得後ご使用いただく。
- 3. 技術基準適合証明を取得後ご使用いただく。
- なお、本製品は、上記の「ご使用にあたっての注意」を譲渡先、移転先に通知しない限り、譲渡、移転できないものとします。 上記を遵守頂けない場合は、電波法の罰則が適用される可能性があることをご留意ください。 日本テキサス・イ

ンスツルメンツ株式会社

東京都新宿区西新宿6丁目24番1号

西新宿三井ビル

3.3.3 Notice for EVMs for Power Line Communication: Please see http://www.tij.co.jp/lsds/ti\_ja/general/eStore/notice\_02.page 電力線搬送波通信についての開発キットをお使いになる際の注意事項については、次のところをご覧ください。http://www.tij.co.jp/lsds/ti\_ja/general/eStore/notice\_02.page

#### 3.4 European Union

3.4.1 For EVMs subject to EU Directive 2014/30/EU (Electromagnetic Compatibility Directive):

This is a class A product intended for use in environments other than domestic environments that are connected to a low-voltage power-supply network that supplies buildings used for domestic purposes. In a domestic environment this product may cause radio interference in which case the user may be required to take adequate measures.

- 4 EVM Use Restrictions and Warnings:
  - 4.1 EVMS ARE NOT FOR USE IN FUNCTIONAL SAFETY AND/OR SAFETY CRITICAL EVALUATIONS, INCLUDING BUT NOT LIMITED TO EVALUATIONS OF LIFE SUPPORT APPLICATIONS.
  - 4.2 User must read and apply the user guide and other available documentation provided by TI regarding the EVM prior to handling or using the EVM, including without limitation any warning or restriction notices. The notices contain important safety information related to, for example, temperatures and voltages.
  - 4.3 Safety-Related Warnings and Restrictions:
    - 4.3.1 User shall operate the EVM within TI's recommended specifications and environmental considerations stated in the user guide, other available documentation provided by TI, and any other applicable requirements and employ reasonable and customary safeguards. Exceeding the specified performance ratings and specifications (including but not limited to input and output voltage, current, power, and environmental ranges) for the EVM may cause personal injury or death, or property damage. If there are questions concerning performance ratings and specifications, User should contact a TI field representative prior to connecting interface electronics including input power and intended loads. Any loads applied outside of the specified output range may also result in unintended and/or inaccurate operation and/or possible permanent damage to the EVM and/or interface electronics. Please consult the EVM user guide prior to connecting any load to the EVM output. If there is uncertainty as to the load specification, please contact a TI field representative. During normal operation, even with the inputs and outputs kept within the specified allowable ranges, some circuit components may have elevated case temperatures. These components include but are not limited to linear regulators, switching transistors, pass transistors, current sense resistors, and heat sinks, which can be identified using the information in the associated documentation. When working with the EVM, please be aware that the EVM may become very warm.
    - 4.3.2 EVMs are intended solely for use by technically qualified, professional electronics experts who are familiar with the dangers and application risks associated with handling electrical mechanical components, systems, and subsystems. User assumes all responsibility and liability for proper and safe handling and use of the EVM by User or its employees, affiliates, contractors or designees. User assumes all responsibility and liability to ensure that any interfaces (electronic and/or mechanical) between the EVM and any human body are designed with suitable isolation and means to safely limit accessible leakage currents to minimize the risk of electrical shock hazard. User assumes all responsibility and liability for any improper or unsafe handling or use of the EVM by User or its employees, affiliates, contractors or designees.
  - 4.4 User assumes all responsibility and liability to determine whether the EVM is subject to any applicable international, federal, state, or local laws and regulations related to User's handling and use of the EVM and, if applicable, User assumes all responsibility and liability for compliance in all respects with such laws and regulations. User assumes all responsibility and liability for proper disposal and recycling of the EVM consistent with all applicable international, federal, state, and local requirements.
- 5. Accuracy of Information: To the extent TI provides information on the availability and function of EVMs, TI attempts to be as accurate as possible. However, TI does not warrant the accuracy of EVM descriptions, EVM availability or other information on its websites as accurate, complete, reliable, current, or error-free.

#### 6. Disclaimers:

- 6.1 EXCEPT AS SET FORTH ABOVE, EVMS AND ANY MATERIALS PROVIDED WITH THE EVM (INCLUDING, BUT NOT LIMITED TO, REFERENCE DESIGNS AND THE DESIGN OF THE EVM ITSELF) ARE PROVIDED "AS IS" AND "WITH ALL FAULTS." TI DISCLAIMS ALL OTHER WARRANTIES, EXPRESS OR IMPLIED, REGARDING SUCH ITEMS, INCLUDING BUT NOT LIMITED TO ANY EPIDEMIC FAILURE WARRANTY OR IMPLIED WARRANTIES OF MERCHANTABILITY OR FITNESS FOR A PARTICULAR PURPOSE OR NON-INFRINGEMENT OF ANY THIRD PARTY PATENTS, COPYRIGHTS, TRADE SECRETS OR OTHER INTELLECTUAL PROPERTY RIGHTS.
- 6.2 EXCEPT FOR THE LIMITED RIGHT TO USE THE EVM SET FORTH HEREIN, NOTHING IN THESE TERMS SHALL BE CONSTRUED AS GRANTING OR CONFERRING ANY RIGHTS BY LICENSE, PATENT, OR ANY OTHER INDUSTRIAL OR INTELLECTUAL PROPERTY RIGHT OF TI, ITS SUPPLIERS/LICENSORS OR ANY OTHER THIRD PARTY, TO USE THE EVM IN ANY FINISHED END-USER OR READY-TO-USE FINAL PRODUCT, OR FOR ANY INVENTION, DISCOVERY OR IMPROVEMENT, REGARDLESS OF WHEN MADE, CONCEIVED OR ACQUIRED.
- 7. USER'S INDEMNITY OBLIGATIONS AND REPRESENTATIONS. USER WILL DEFEND, INDEMNIFY AND HOLD TI, ITS LICENSORS AND THEIR REPRESENTATIVES HARMLESS FROM AND AGAINST ANY AND ALL CLAIMS, DAMAGES, LOSSES, EXPENSES, COSTS AND LIABILITIES (COLLECTIVELY, "CLAIMS") ARISING OUT OF OR IN CONNECTION WITH ANY HANDLING OR USE OF THE EVM THAT IS NOT IN ACCORDANCE WITH THESE TERMS. THIS OBLIGATION SHALL APPLY WHETHER CLAIMS ARISE UNDER STATUTE, REGULATION, OR THE LAW OF TORT, CONTRACT OR ANY OTHER LEGAL THEORY, AND EVEN IF THE EVM FAILS TO PERFORM AS DESCRIBED OR EXPECTED.

- Limitations on Damages and Liability:
  - 8.1 General Limitations. IN NO EVENT SHALL TI BE LIABLE FOR ANY SPECIAL, COLLATERAL, INDIRECT, PUNITIVE, INCIDENTAL, CONSEQUENTIAL, OR EXEMPLARY DAMAGES IN CONNECTION WITH OR ARISING OUT OF THESE TERMS OR THE USE OF THE EVMS, REGARDLESS OF WHETHER TI HAS BEEN ADVISED OF THE POSSIBILITY OF SUCH DAMAGES. EXCLUDED DAMAGES INCLUDE, BUT ARE NOT LIMITED TO, COST OF REMOVAL OR REINSTALLATION, ANCILLARY COSTS TO THE PROCUREMENT OF SUBSTITUTE GOODS OR SERVICES, RETESTING, OUTSIDE COMPUTER TIME, LABOR COSTS, LOSS OF GOODWILL, LOSS OF PROFITS, LOSS OF SAVINGS, LOSS OF USE, LOSS OF DATA, OR BUSINESS INTERRUPTION. NO CLAIM, SUIT OR ACTION SHALL BE BROUGHT AGAINST TIMORE THAN TWELVE (12) MONTHS AFTER THE EVENT THAT GAVE RISE TO THE CAUSE OF ACTION HAS OCCURRED.
  - 8.2 Specific Limitations. IN NO EVENT SHALL TI'S AGGREGATE LIABILITY FROM ANY USE OF AN EVM PROVIDED HEREUNDER, INCLUDING FROM ANY WARRANTY, INDEMITY OR OTHER OBLIGATION ARISING OUT OF OR IN CONNECTION WITH THESE TERMS, , EXCEED THE TOTAL AMOUNT PAID TO TI BY USER FOR THE PARTICULAR EVM(S) AT ISSUE DURING THE PRIOR TWELVE (12) MONTHS WITH RESPECT TO WHICH LOSSES OR DAMAGES ARE CLAIMED. THE EXISTENCE OF MORE THAN ONE CLAIM SHALL NOT ENLARGE OR EXTEND THIS LIMIT.
- 9. Return Policy. Except as otherwise provided, TI does not offer any refunds, returns, or exchanges. Furthermore, no return of EVM(s) will be accepted if the package has been opened and no return of the EVM(s) will be accepted if they are damaged or otherwise not in a resalable condition. If User feels it has been incorrectly charged for the EVM(s) it ordered or that delivery violates the applicable order, User should contact TI. All refunds will be made in full within thirty (30) working days from the return of the components(s), excluding any postage or packaging costs.
- 10. Governing Law: These terms and conditions shall be governed by and interpreted in accordance with the laws of the State of Texas, without reference to conflict-of-laws principles. User agrees that non-exclusive jurisdiction for any dispute arising out of or relating to these terms and conditions lies within courts located in the State of Texas and consents to venue in Dallas County, Texas. Notwithstanding the foregoing, any judgment may be enforced in any United States or foreign court, and TI may seek injunctive relief in any United States or foreign court.

Mailing Address: Texas Instruments, Post Office Box 655303, Dallas, Texas 75265 Copyright © 2019, Texas Instruments Incorporated

#### IMPORTANT NOTICE AND DISCLAIMER

TI PROVIDES TECHNICAL AND RELIABILITY DATA (INCLUDING DATASHEETS), DESIGN RESOURCES (INCLUDING REFERENCE DESIGNS), APPLICATION OR OTHER DESIGN ADVICE, WEB TOOLS, SAFETY INFORMATION, AND OTHER RESOURCES "AS IS" AND WITH ALL FAULTS, AND DISCLAIMS ALL WARRANTIES, EXPRESS AND IMPLIED, INCLUDING WITHOUT LIMITATION ANY IMPLIED WARRANTIES OF MERCHANTABILITY, FITNESS FOR A PARTICULAR PURPOSE OR NON-INFRINGEMENT OF THIRD PARTY INTELLECTUAL PROPERTY RIGHTS.

These resources are intended for skilled developers designing with TI products. You are solely responsible for (1) selecting the appropriate TI products for your application, (2) designing, validating and testing your application, and (3) ensuring your application meets applicable standards, and any other safety, security, or other requirements. These resources are subject to change without notice. TI grants you permission to use these resources only for development of an application that uses the TI products described in the resource. Other reproduction and display of these resources is prohibited. No license is granted to any other TI intellectual property right or to any third party intellectual property right. TI disclaims responsibility for, and you will fully indemnify TI and its representatives against, any claims, damages, costs, losses, and liabilities arising out of your use of these resources.

TI's products are provided subject to TI's Terms of Sale (<a href="www.ti.com/legal/termsofsale.html">www.ti.com/legal/termsofsale.html</a>) or other applicable terms available either on ti.com or provided in conjunction with such TI products. TI's provision of these resources does not expand or otherwise alter TI's applicable warranties or warranty disclaimers for TI products.

Mailing Address: Texas Instruments, Post Office Box 655303, Dallas, Texas 75265 Copyright © 2019, Texas Instruments Incorporated